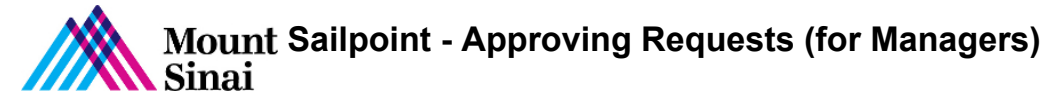

## Sailpoint - Approving Requests (for Managers)

- 1. Login into Sailpoint
- 2. In the home screen, you will see the Latest Approvals

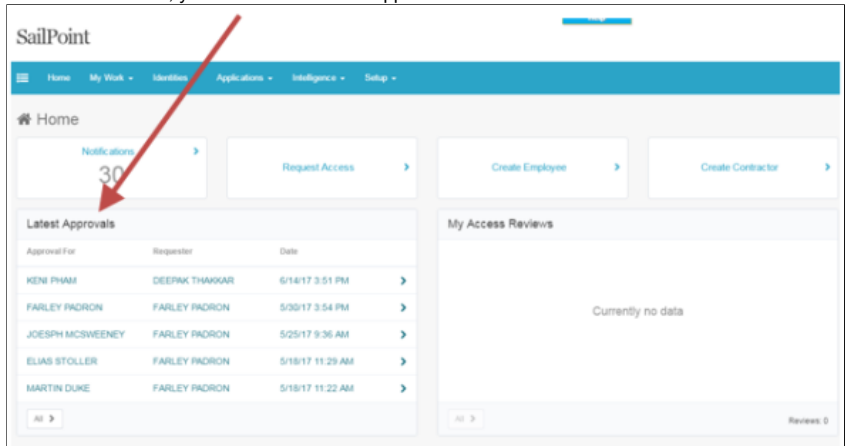

3. Click on the Request, you would like to approve 4. Once on the Approval Screen click on Approve or Deny

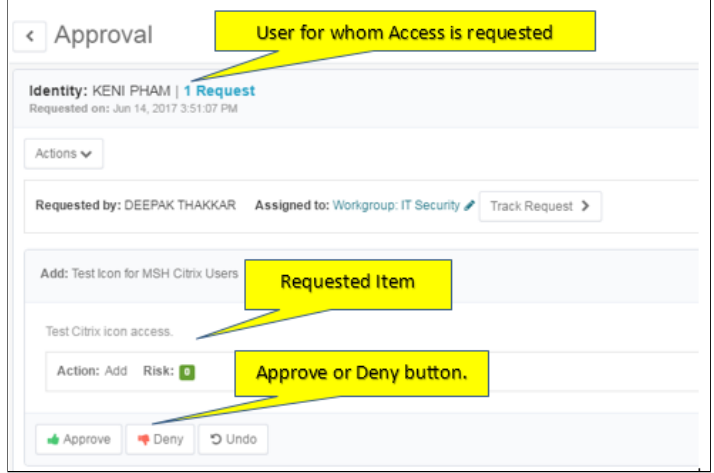